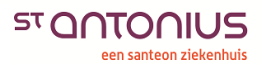

Mijn Antonius – Inloggen

### **Mijn Antonius – Inloggen**

Heeft u een account voor Mijn Antonius? Dan kunt u op onderstaande wijze inloggen in Mijn Antonius.

### **Inloggen**

1. Ga naar mijnantonius.antoniusziekenhuis.nl. U krijgt de inlogpagina van Mijn Antonius te zien. Vul rechtsboven op de pagina uw gebruikersnaam en wachtwoord in en klik op de knop 'Inloggen'.

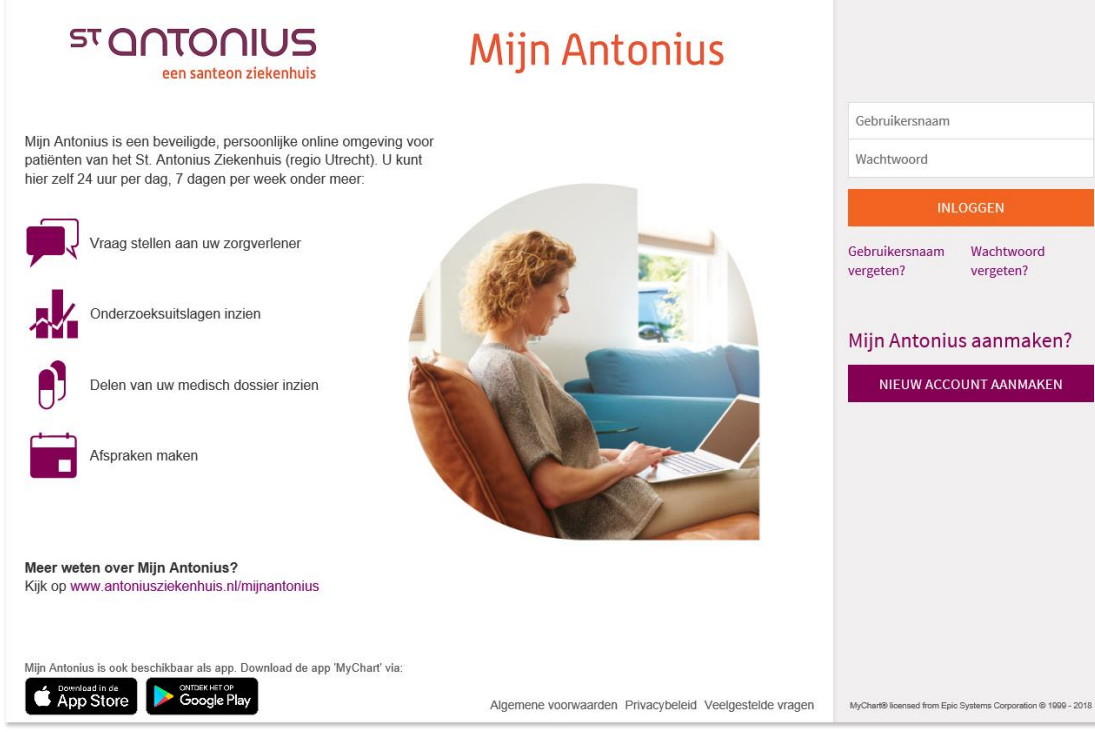

2. Als extra beveiliging sturen we u een code per SMS naar het mobiele telefoonnummer dat bij ons bekend is. Vul de code in en klik op 'Controleren'. Heeft u de code niet ontvangen? Klik op 'SMS-code opnieuw verzenden'. We sturen u dan nogmaals de code.

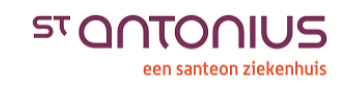

# **Mijn Antonius**

## Sms-code invoeren

We hebben een code verzonden naar het mobiele telefoonnummer dat bij ons bekend is Meer info

Voer uw code hieronder in om door te gaan.

Code invoeren

Controleren

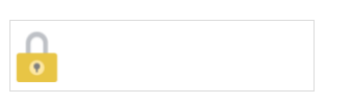

Heeft u geen SMS-code ontvangen? Klik hieronder op 'Sms-code opnieuw verzenden'. SMS-code opnieuw verzenden

3. U bent nu direct ingelogd in Mijn Antonius.

#### **Heeft u vragen over Mijn Antonius?**

Raadpleeg dan de veel gestelde vragen. Staat uw vraag er niet tussen? Dan kunt u contact opnemen met de Helpdesk Mijn Antonius via T 088 - 320 81 00 of via [mijnantonius@antoniusziekenhuis.nl.](mailto:mijnantonius@antoniusziekenhuis.nl)